# **Special Services**

This section describes the special services functions provided by Online Services.

- [Special Services Menu](#page-0-0)
- [Asynchronous Buffer Services](#page-0-1)
- [Database Component Services](#page-1-0)
- [Local Services](#page-2-0)

# <span id="page-0-0"></span>**Special Services Menu**

Selecting option code 5 from the Online Services main menu or entering the command 5 on the command line displays the Special Services menu.

```
11:15:24 ***** A D A B A S FASTPATH SERVICES 8.1.2 ***** 2006-05-19
                 - Special Services - F15000M1
             Code Service
             ---- ----------------------------
              1 Asynchronous Buffer Services
              2 Database Component Services
              3 Local SYSAFP Services
             . Exit
             ---- ----------------------------
       Code ..: _
  Command ==>
 Enter-PF1---PF2---PF3---PF4---PF5---PF6---PF7---PF8---PF9---PF10--PF11--PF12
 Help Exit Recon Menu
```
### **Special Services Menu**

The following services are available, and can be invoked using the appropriate option code.

<span id="page-0-1"></span>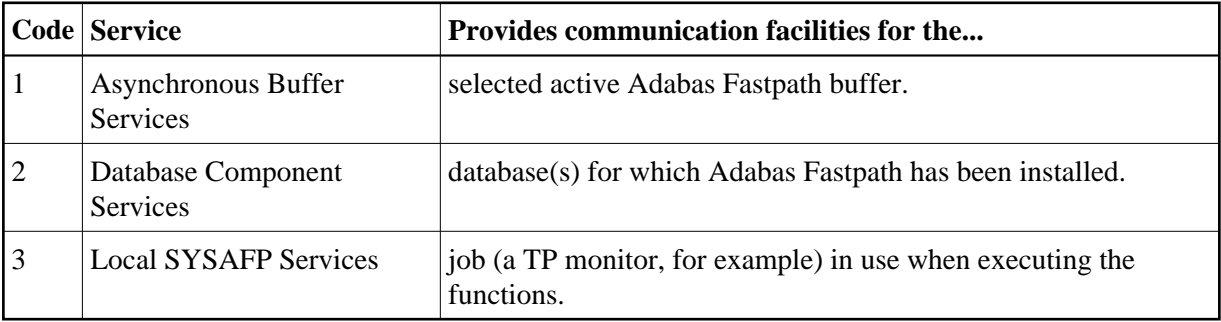

# **Asynchronous Buffer Services**

Selecting option code 1 from the Special Services menu or entering the command 5.1 on any command line displays the following window:

```
11:15:55 2006-05-19
                            F15100MA
    Special Services for 
    ABM Node Id: 33 SYSCO33
     Status Active
        R Restart...(Stop/Start)
        S Stop......(Terminate) 
        N Newcopy...(and Restart)
        P Snap 
        L Log 
        I ABM Information 
        Z Zap Information 
         . Exit 
Code..: _ 
 Command ==> 
        PF1 Help PF3 Exit
```
### **Asynchronous Buffer Services Menu**

Asynchronous Buffer Services communicates with the buffer indicated at the top of the window. If the job is connected to a buffer, that buffer is shown when the window opens. You can override the default buffer by changing the database number to the one defined for the required buffer. All actions are a request to the Asynchronous Buffer Manager (AFPABM) to perform the function.

<span id="page-1-0"></span>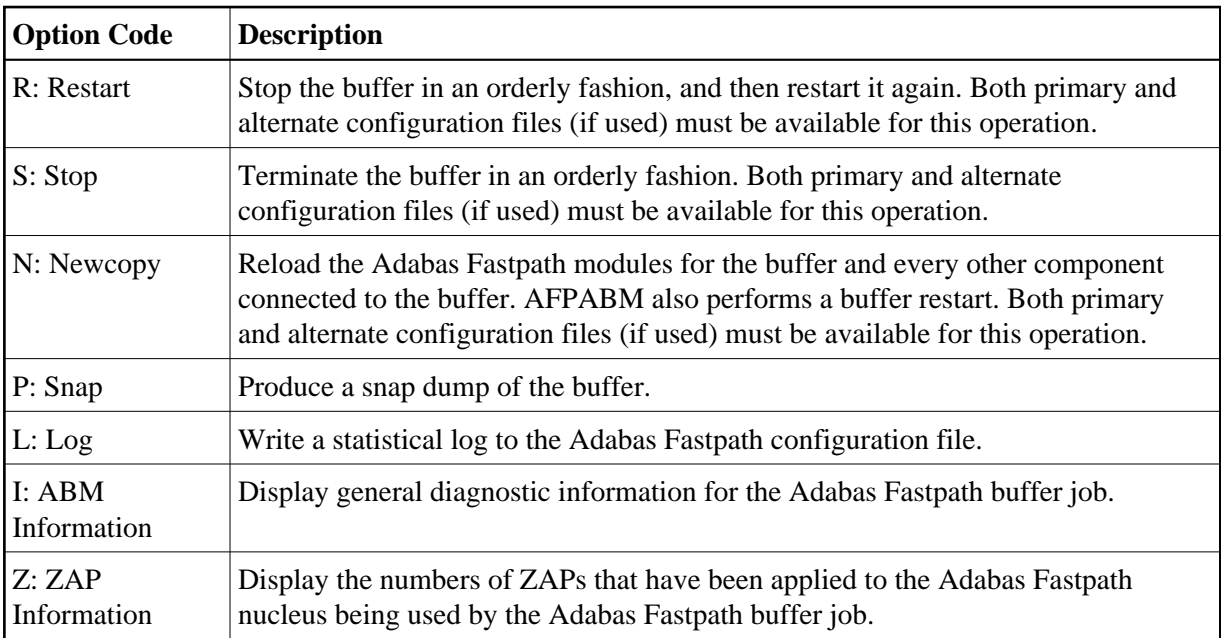

## **Database Component Services**

Selecting option code 2 from the Special Services menu or entering the command 5.2 on any command line displays the following window:

```
17:52:34 2006-05-19 
                               F15200MA
       Special Services for: 
         DBID: 0 
         SysCo Node: _____ 
         Z Zap Information 
         I Connection Information
          . Exit 
 Code..: _ 
  Command ==> 
       PF1 Help PF3 Exit PF5 Action
```
#### **Database Component Services Menu**

The following fields are provided:

<span id="page-2-0"></span>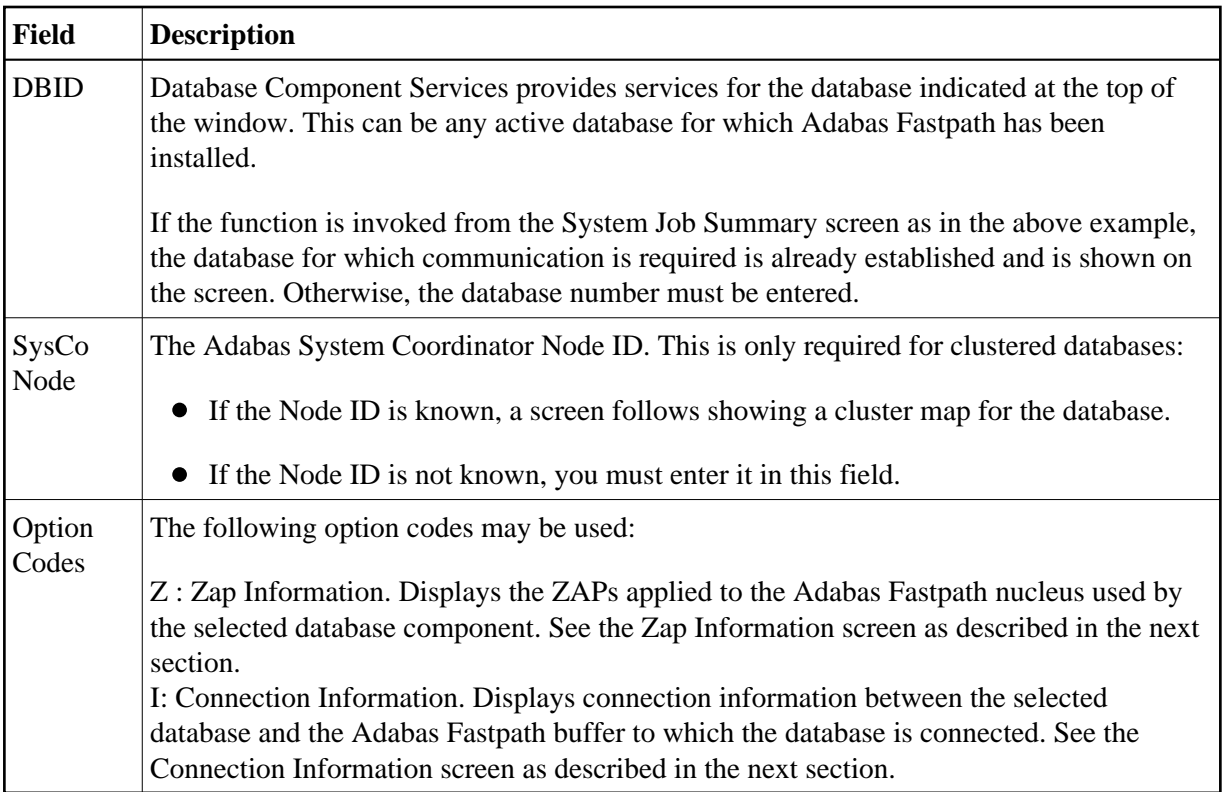

### **Local Services**

Selecting option code 3 from the Special Services menu or entering the command 5.3 on any command line displays the following window.

Local Services provides service request communication for a local job with the TP monitor in use.

```
11:16:44 2006-05-19 
                               F15300MA
       Special Services for: 
         Local Job DAEFCODE 
         Z Zap Information 
         I Connection Information
         S Job Statistics
         C ReConnect
         D Disconnect from Buffer
         N Newcopy 
          . Exit 
 Code..: _ 
 Command ==> 
       PF1 Help PF3 Exit
```
#### **Database Component Services Menu**

The following fields are available:

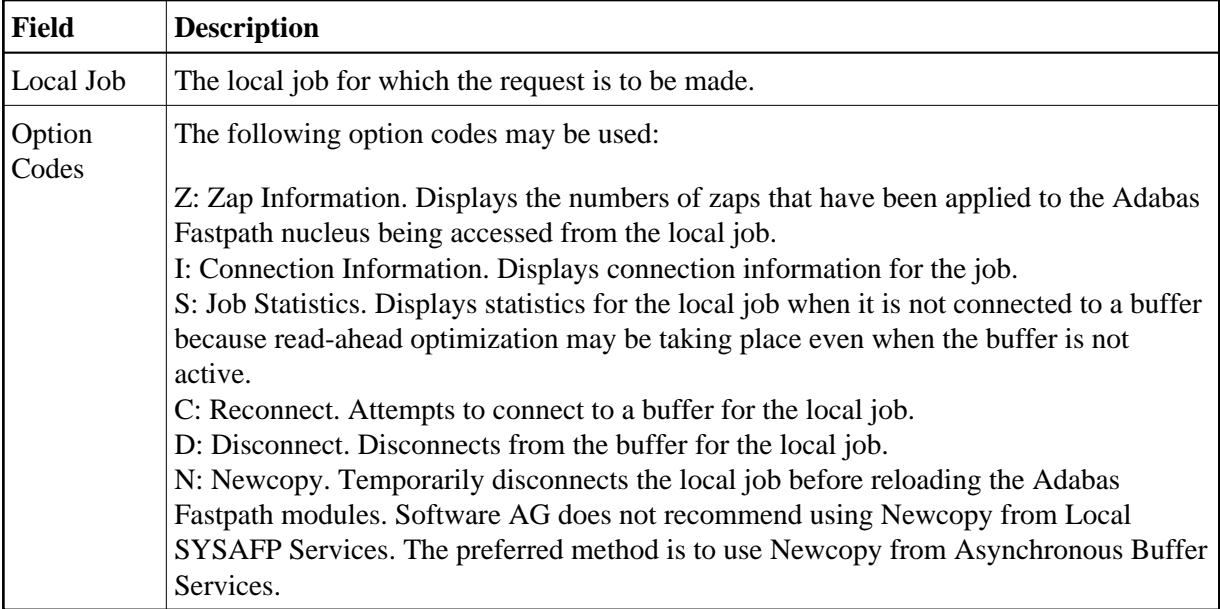

### **ZAP Information**

The following screen is an example of the zap information that can be retrieved from any of the Service options:

```
 18:07:04 ***** A D A B A S FASTPATH SERVICES 8.1.2 ***** 2006-12-11
                       - Display Applied Zaps - F1ZAPDM1
 Version: AFP 8.1.2 Assembly Date: 12/28/06 Job Name: DAEFCI18 
--- --- --- --- --- --- --- --- --- --- --- --- --- --- --- --- --- --- ---
--- --- --- --- --- --- --- --- --- --- --- --- --- --- --- --- --- --- ---
--- --- --- --- --- --- --- --- --- --- --- --- --- --- --- --- --- --- ---
--- --- --- --- --- --- --- --- --- --- --- --- --- --- --- --- --- --- ---
--- --- --- --- --- --- --- --- --- --- --- --- --- --- --- --- --- --- ---
--- --- --- --- --- --- --- --- --- --- --- --- --- --- --- --- --- --- ---
--- --- --- --- --- --- --- --- --- --- --- --- --- --- --- --- --- --- --- ---
--- --- --- --- --- --- --- --- --- --- --- --- --- --- --- --- --- --- ---
--- --- --- --- --- --- --- --- --- --- --- --- --- --- --- --- --- --- ---
--- --- --- --- --- --- --- --- --- --- --- --- --- --- --- --- --- --- ---
--- --- --- --- --- --- --- --- --- --- --- --- --- --- --- --- --- --- ---
--- --- --- --- --- --- --- --- --- --- --- --- --- --- --- --- --- --- --- ---
--- --- --- --- --- --- --- --- --- --- --- --- --- --- --- --- --- --- ---
--- --- --- --- --- --- --- --- --- --- --- --- --- --- --- --- --- --- ---
--- --- --- --- --- --- --- --- --- --- --- --- --- --- --- --- --- --- ---
 Command ==> 
Enter-PF1---PF2---PF3---PF4---PF5---PF6---PF7---PF8---PF9---PF10--PF11--PF12---
Exit SysCo Menu
```
This information is useful for checking the zaps that have been applied to the Adabas Fastpath modules, as used by the selected service option.

### **Connection Information**

The Connection Status screen, which can be accessed from any of the Service options, displays connection status information:

```
11:18:48 ***** A D A B A S FASTPATH SERVICES 8.1.2 ***** 2006-05-19
             - Connection Status Information - F1CNXSMA
  ***** Information Request *****
  Status Indicators: 00 1E 00 A0 Owner: 0000000000000000
  Jobname: DAEFCODE No: C30694 Type: 21 Amode: 80
     Address List: 1018ADB8 1nitialization Error: RC:<br>
Linker Stub: 1098DEE8 Retry Count: 1000 Limit:
                                        Retry Count: 1000 Limit: 1000<br>Linker SVC: 254
     Connection-0: 10996664Connection-1: 003E8D00 Event:
     Connection-X: 003E54E0 Configuration File: SVC: 240 DB: 198
    AFPKRN 90B29BB0 FNR: 19
    AFPDEP 00399578 Buffer: SVC: 240 DB: 33<br>AFPCFG 00311218 Poolname:
                00311218 Poolname:<br>099D3000 Pool Address:
     Anchor: 099D3000 Pool Address: 00000000<br>Session: 099E28C8 User Exit 4 Routine:
      Session: 099E28C8 User Exit 4 Routine:
                 Reserved: 0000000000000000 CLOGIO: 00
  This Information Screen may be useful to Software AG Technical Support
Enter-PF1---PF2---PF3---PF4---PF5---PF5---PF6---PF7---PF8---PF9---PF10---PF11---PF12Exit CodeI
```
#### **Connection Information Screen**

Although this screen is primarily intended for Software AG use to assist in identifying connection problems, some of the following information may be helpful to users.

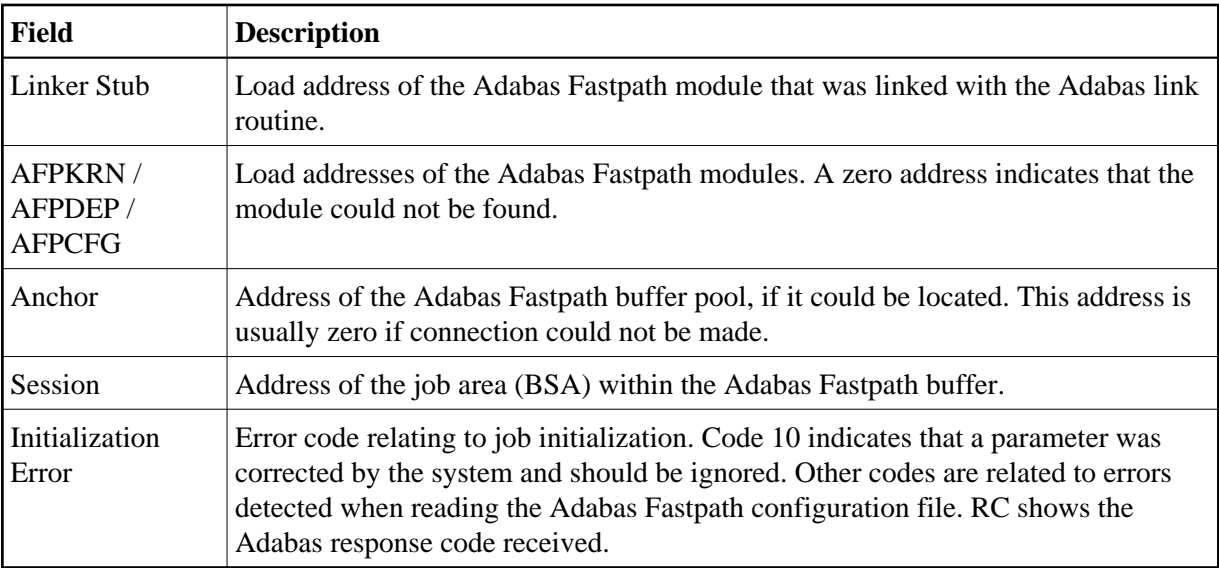

### **Job Statistics**

The Local Job Statistics screen can be invoked by selecting option code S from the Special Services for Local Job window:

18:15:38 \*\*\*\*\* A D A B A S FASTPATH SERVICES 8.1.2 (I006) \*\*\*\*\* 2009-08-25 - Local Job Statistics - F15310MA Job: UKRPE Type: TSO Number: U31131 Started: Aug 25,2009 18:15 ---------------------------- Optimization Summary ---------------------------- Access Type Attempts (11%) <----------Successes (63%) Read-ahead: 38 (11%) 24 (63%) Read-ahead: 38 (11%) (63%)<br>Direct: (0%) (0%)  $RCS:$  (0%) (0%) Others: 296 (89%) Total: 334 (100%) 24 (7%) ------------------------------------------------------------------------------ Memory(k): RA Memory: Over-reads: 8 Status: 00 1E 00 20 System Id: TSO Area Address: 25D49420 Command ==>

This screen is useful when the job is not connected to a buffer to show the read-ahead optimization, which can continue even when the buffer is not connected.

The information provided is in the same format as that described in the section Detailed Job Information.